# FUNCTION OF ACTIVE CIRCUIT DEVICES

 $2.1033$  (c) (10)

Schematic Designation Function

Interface Board Unit : SPD-2000 I/F P/B Schematic Diagram

CR1-CR14 Light Emission Z1 LCD Module

Main Board Unit : LOGIC SPD-2000 Main Logic Block Schematic Diagram

CR500,CR706-CR709,CR810-CR81,CR900-CR902 Protection CR702-CR705 Switching diode<br>
R700,CR701 Schottky Barrier Q700 Buffer Q500,Q501,Q701-Q705,Q900,Q901,Q902,Q903,Q904 Switch U500 Digitizing, Voice CODEC and Digital to

U501,U503,U705 OP Amp U600 DSP U601 SRAM U700 CPU U701 Flash ROM U702 SRAM U703 EEPROM<br>U704 SERIAL N U900,U902,U904 Regulator

Schottky Barrier diode<br>Buffer Analogue conversions U502 Audio Power Amplifier SERIAL No. ROM

## FUNCTION OF ACTIVE CIRCUIT DEVICES

 $2.1033$  (c) (10) (continued)

Main Board Unit : RADIO SPD-2000 Main Radio Block Schematic Diagram

CR101,CR103,CR104,CR203 Protection CR201 **Attenuator** Attenuator CR202 Switching diode Q101-Q104,U202 RF Amplifier Q201,Q207 DC Amplifier Q105,Q202-Q206,Q301,Q302 Switch  $U102, U304, U306$ U101 **IF Amplifier and Mixer** U205, U206, U207 U301 OP Amp U305 Synthesizer IC U307 Inverter<br>
Z302 Switch and Z303-Z305 Oscillator

U201 PA Module (RF Power Amplifier)<br>U203 OPSK Modulation IC QPSK Modulation IC<br>Regulator IC Switch and Filter

### ALIGNMENT PROCEDURE

## $2.1033$  C (9)

1. Test Equipment Service Monitor (HP8920B or equivalent) DC Power Supply (7.5 Volts at 3A) IBM Personal Computer (or compatible equivalent) Programming Interface (TO3370) Serial Interface Cable SPD Radio Programming Software SPD Programming Cable BNC-BNC Cable DC Power Cable with Dummy Battery

### 2. Initial setup

a. Attach DC Power Cable with Dummy Battery to Radio and DC Power supply.

 b. Attach Serial Interface Cable to Programming Interface and personal Computer. c. Attach Programming Cable to Radio and Programming Interface.

d. Attach RF coaxial cable (50 ohms) between antenna connector and service monitor  $(RF$  port).

e. Attach BNC-BNC Cable between Programming Interface and Service Monitor.

(from RX AUDIO to AUDIO INPUT HI and from TX AUDIO to AUDIO OUTPUT)

f. Set DC Power Supply to 7.5 Volts dc.

g. Apply power to Radio, and turn radio on/off switch to on position.

h. Execute SPD Radio Programming Software.

## ALIGNMENT PROCEDURE

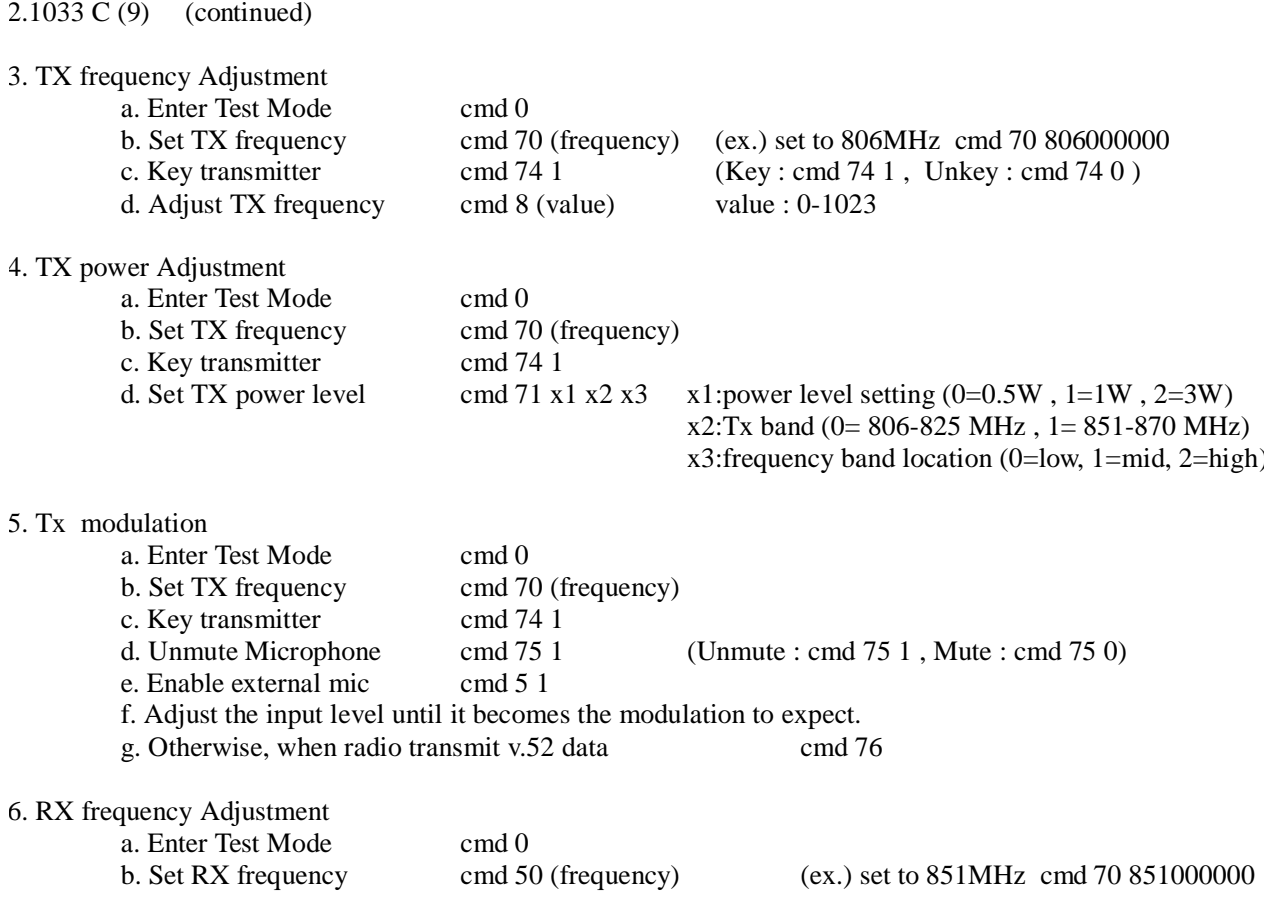